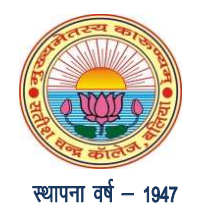

सतीश चन्द्र कॉलेज, बलिया<br>जननायक चन्द्रशेखर विश्वविद्यालय, बलिया से सम्बद्ध<br> $\frac{1}{\frac{1}{4}\pi\pi\pi\hbar}$  की धारा 2 (एफ) व 12 (बी) से आच्छादित<br>हिनांक : 12 जुलाई, 2024<br>पूचना<br>प्रवेश समय सारिणी : स्नातक प्रथम वर्ष (प्रथम सेमेस्टर)

## l |  $\blacktriangleright$  |  $\blacktriangleright$  |  $\blacktriangleright$  |  $\blacktriangleright$  |  $\blacktriangleright$  |  $\blacktriangleright$  |  $\blacktriangleright$  |  $\blacktriangleright$  |  $\blacktriangleright$  |  $\blacktriangleright$  |  $\triangleq$  |  $\triangleq$  |  $\triangleq$  |  $\triangleq$  |  $\triangleq$  |  $\triangleq$  |  $\triangleq$  |  $\triangleq$  |  $\triangleq$  |  $\triangleq$  |  $\triangleq$  |  $\triangleq$  |  $\triangleq$  |  $\triangleq$  |  $\triangleq$ **4क चन्द्रशेखर विश्वविद्यालय, बलिया से सम्बेदी की धारा 2 (एफ) व 12 (बी) से आच्छादित<br>जी.सी. की धारा 2 (एफ) व 12 (बी) से आच्छादित<br>समय सारिणी : स्नातक प्रथम वर्ष (प्रथम सेमेस्टर)<br>(पूर्वाहन 11 बजे से अपराहन 02 बजे तक)<br>स्किस क**

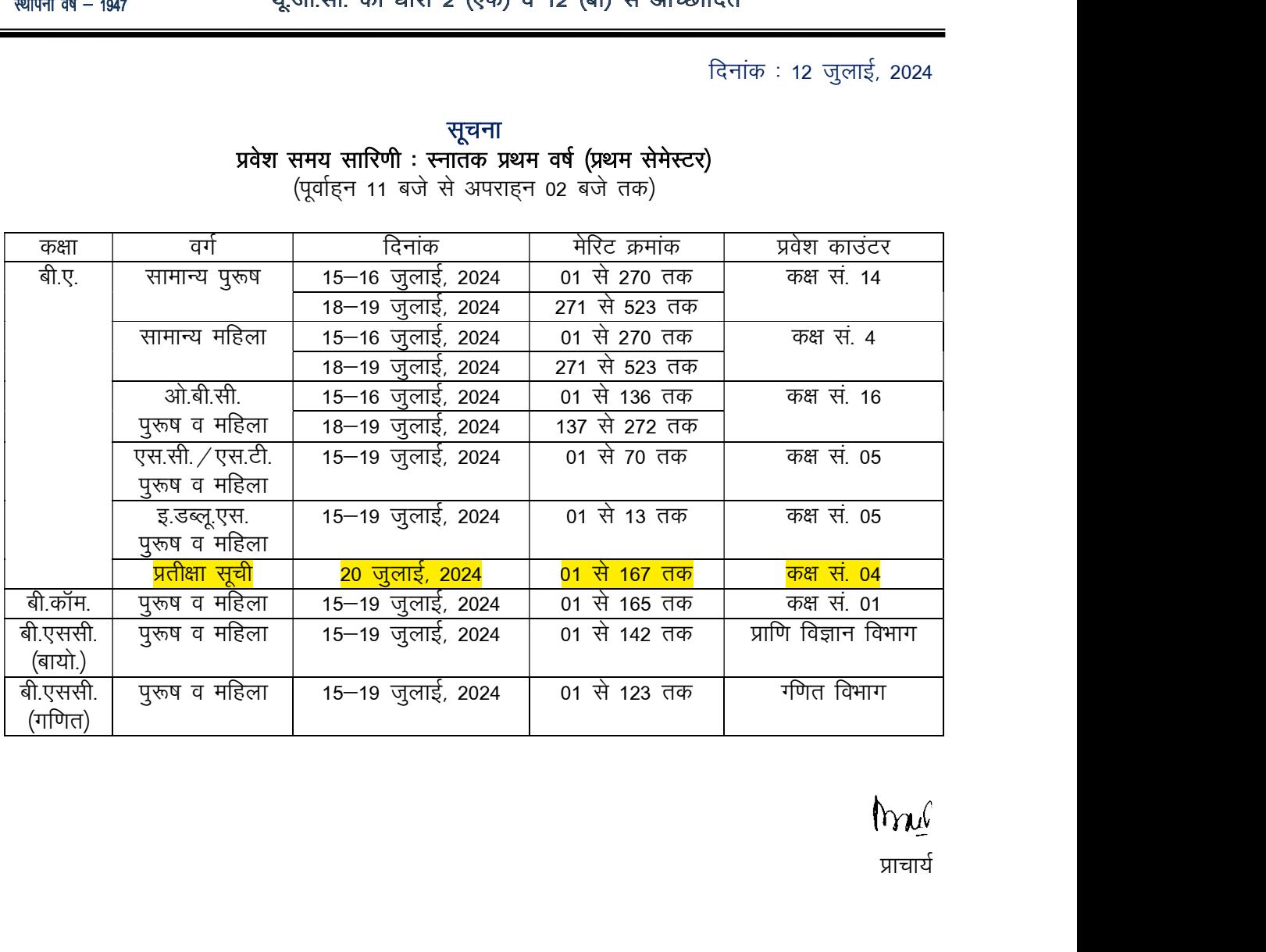

--------------------------------------------------------------------------------------------------------------------------------------------

- A. सीट आवंटन हेतू काउंसिलिंग कराएं।
	- 1. मेरिट लिस्ट में नाम आने पर ऑनलाइन प्रवेश पोर्टल पर Student Login पर विलक करें और अपना Registration Number और Date of Birth भर कर अपना काउंसिलिंग लेटर प्रिन्ट कर लें।
	- 2. काउंसिलिंग की निर्धारित तिथि और समय पर एक नवीनतम पासपोर्ट साइज फोटो, रथानान्तरण प्रमाण पत्र (टी.सी.) एवं चरित्र प्रमाण पत्र (सी.सी.) की मूल प्रतियों और समस्त वांछित अंकपत्रों और प्रमाण पत्रों की स्वप्रमाणित छायाप्रतियों को प्रिंटेड एडमिशन फॉर्म और काउंसिलिंग लेटर के साथ संलग्न कर महाविद्यालय में उपस्थित हों।
	- 3. आरक्षण का लाभ लेने हेतू शासन के निर्धारित मानक के अनुसार जाति प्रमाण पत्र की स्वप्रमाणित छायाप्रति संलग्न करें।
	- 4. वेरीफिकेशन हेतू सभी अंकपत्रों और प्रमाणपत्रों की मूल प्रति भी साथ लेकर आएं।
- B. शुल्क जमा करें।
	- 1. काउल्सिलिंग के उपराल्त अभ्यर्थी के रजिस्टर्ड मोबाइल नम्बर पर मैसेज भेजा जाएगा।
	- 2. मैंसेज प्राप्त होने के बाद ऑनलाइन प्रवेश पोर्टल के Student Login पर विलक करें और अपना Registration Number और Date of Birth भर कर शूल्क जमा कर देंगे।
	- 3. यदि किसी कारणवश मैंसेज प्राप्त नहीं होता है तो भी अभ्यर्थी महविद्यालय के ऑनलाइन प्रवेश पोर्टल के Student Login पर विलक करें और अपना Registration Number और Date of Birth भर कर शुल्क जमा कर देंगे।
	- 4. मैसेज प्राप्ति के 48 घंटे के अंदर अभ्यर्थी को शूटक जमा नहीं करने की रिथति में प्रवेश संभव नहé होगा।
	- 5. शुल्क भुगतान रसीद की दो प्रतियां प्रिंट करा कर महाविद्यालय में सम्बन्धित काउन्टर पर प्रस्तुत करें। काउन्टर लिपिक एक प्रति जमा कर लेंगे और दूसरी प्रति सतिथि अपना हस्ताक्षर कर वापस कर देंगे।
	- 6. लेंगे।चीफ प्राक्टर कार्यलय में जमा करें (शुल्क जमा करने के तीसरे दिन) और अपना परिचय पत्र पाप्त करें।